## **Using the TVM Solver for Financial Applications on the TI-84 Plus Calculator**

The TVM Solver is a Financial Math application that is available on the TI-84 Plus calculators which can be used to solve all kinds of problems related to loans and investments. Some examples include calculating interest rates, payment amounts, present values and future values.

To access the TVM Solver, turn on the calculator and press APPS. Select 1: Finance, then 1: TVM Solver.

A list of variables (set to default values) is displayed on the screen. When solving a problem, you will enter values for all but one of these variables (the one you are solving for), then move the cursor to the one you would like to calculate and press ALPHA and ENTER.

Here is an explanation of what each variable represents:

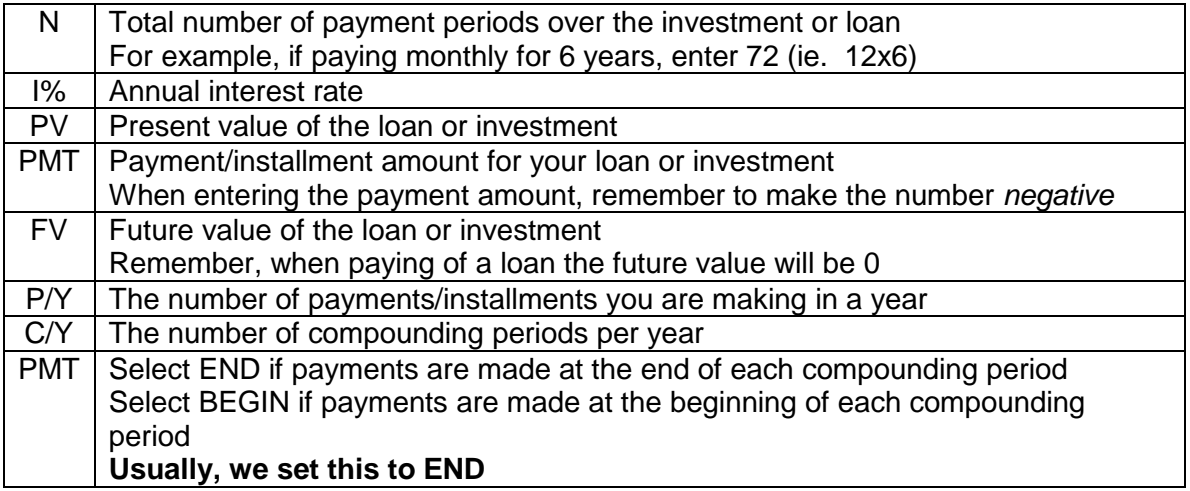